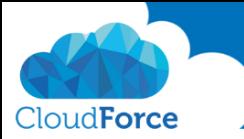

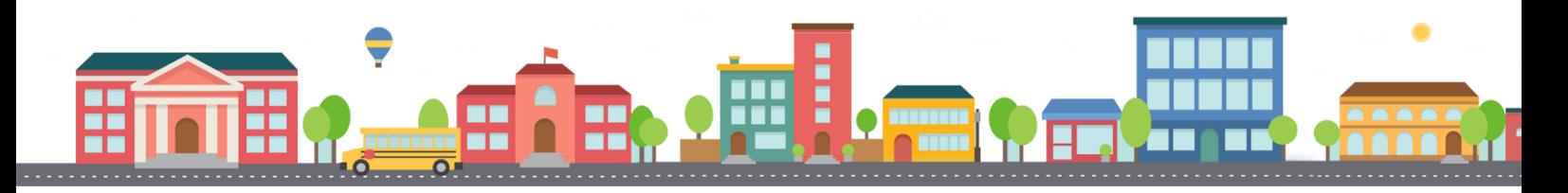

V průběhu celého kurzu budete pod jednotlivými lekcemi nacházet PDF dokumenty, které obsahují úkoly, díky kterým si můžete vše vyzkoušet v praxi.

Každý PDF dokument obsahuje úkoly, díky kterým si procvičíte to, co se v lekci probíralo. Je jen na Vás, zda použijete své texty a budete tvořit svou vlastní prezentaci, nebo pro procvičení použijete texty, které naleznete u jednotlivých úkolů.

Díky těmto úkolům si společně se mnou budete tvořit prezentaci a tím si procvičovat veškeré funkce **PowerPointul** 

## VKLÁDÁNÍ TABULEK DO PREZENTACE Z EXCELU

- 1. Otevřete si prezentaci, ve které jste v předchozí lekci trénovali práci s tabulkami
- 2. Přidejte pod 1. úvodní snímek nový snímek s rozložením Jenom nadpis
- 3. Stáhněte si Excelovskou tabulku, kterou naleznete pod touto lekcí
- 4. Otevřete si tabulku v Excelu a zkopírujte ji do prezentace
- 5. Vložte ji jako Obrázek
- 6. Upravte ji prostřednictvím karty Formát

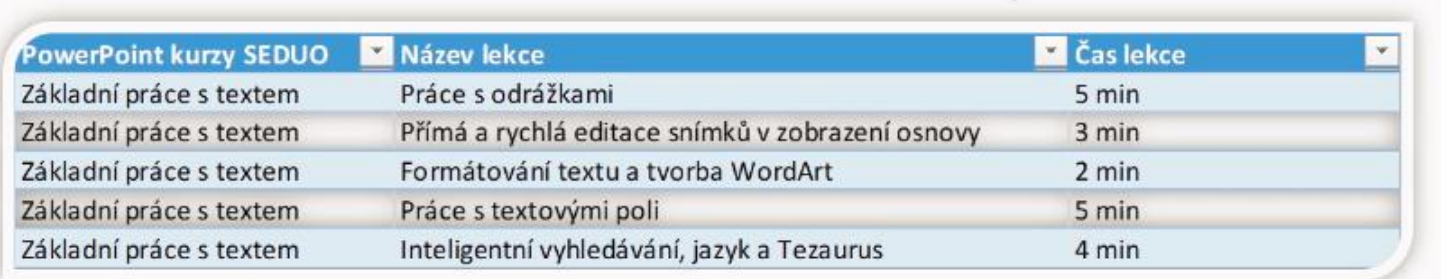

Tadááá, vyzkoušeno?

Tak šup na další lekci 3